# **บทท ี่ 3**

### **การออกแบบระบบ**

การออกแบบระบบรายงานผลการดำเนินงานของธนาคารออมสินสาขาอมก๋อย เป็นขั้น ั้ ตอนที่ทําหลังจากการศึกษาและวิเคราะหความตองการระบบจากผูปฏิบัติงาน ผูจัดการสาขา และคํา สั่งของธนาคารออมสินเกี่ยวกับการจัดทำรายงานซึ่งต้องใช้งานมือดังที่ได้กล่าวไว้ในบทที่ 2 ทำให้ ั่ ี่ ึ่ ้เกิดปัญหาในด้านความถูกต้อง แม่นยำ และความรวดเร็วของสารสนเทศ

## **3.1 ความตองการของผูใช (Requirements)**

การประเมินความด้องการสารสนเทศในปัจจุบันขององค์กร พิจารณาความด้องการที่มี ี่ สวนเก ยวของกับกระบวนการใหบริการประเภทตางๆ โดยผูปฏิบัติงานตองการนําระบบ ี่ คอมพิวเตอร์มาใช้ทดแทนการบริการรับเงินที่เป็นงานมือเพื่อให้สามารถออกรายงานใด้จากระบบ และนำรายงานที่ได้รวมกับข้อมูลหรือรายงานจากระบบงานเดิมที่ให้บริการโดยใช้ระบบ คอมพิวเตอร จัดทํารายงานผลการดําเนิน นําเสนอตอผูบริหารตามลําดับบังคับบัญชา โดยรายงาน ้ผลการดำเนินงานที่ต้องการ ได้แก่

- 1) รายงานธุรกิจเงินฝากที่ไมใชออนไลนประจําเดือน ประกอบดวยขอมูลจํานวนบัญชีจํานวนเงิน คงเหลือจํานวนรายการรับ-จายและเงินหมุนเวียนรับ-จาย รูปแบบของรายงานแสดงดังตารางท 3.1
- 2) รายงานธุรกิจสงเคราะหชีวิตประจําเดือน ประกอบดวย จํานวนรายและเงินคงเหลือ จํานวนเงิน ฝาก และวงเงินสงเคราะห์ที่เปิดใหม่ รูปแบบของรายงานแสดงดังตารางที่ 3.2
- 3) รายงานธุรกิจสินเชื่อประจำเคือน ประกอบด้วย การรับ-จ่ายเงินกู้ และเงินกู้คงเหลือ รูปแบบ<br>ของรายงานแสดงดังตารางที่ 3.3<br>4) รายงานหนี้ด้างชำระธรคิลสิบเชื่อประจำเดือบ รูปแบบของรายงานแสดงดังตารางที่ 3.4 ของรายงานแสดงดังตารางท 3.3
	-
- 4) รายงานหนี้คางชําระธุรกิจสินเช ื่อประจําเดือน รูปแบบของรายงานแสดงดังตารางท 3.4 **Copyright by Chiang Mai University Copyright by Chiang Mai University** 5) รายงานการรับ-จ่ายเงินในบริการทางการเงิน ทั้งที่เป็นเงินสด เช็ค และจากรายงานของระบบ ั้ เงินฝากออนไลน์ รูปแบบของรายงานแสดงดังตารางที่ 3.5 6) รายงานสรุปการรับ-จายเงินกองทุนหมูบาน และจํานวนเงินคงเหลือ รูปแบบของรายงานแสดง **All rights reserved** าว รายงานการรบ ตายงน เนบรการการการเงิน การเยนเงินเกาะภา และตกกรายงาน ของระบบ<br>- เงินฝากออนไลน์ รูปแบบของรายงานแสดงดังตารางที่ 3.5<br>- ค. รายงานสรปการรับ-จ่ายเงินกองทุนหนู่บ้าน และจำนวนเงินคงเหลือ รูปแบบของรายงานแสดง
	- ดังตารางท 3.6

#### ap ี่ จเง ินฝากที่ไมใชออนไลน ิตารางท 3.1 รายงานธ ุ รก

**แบบรายงานข** ν **อม ู ลสาขา (เอกสารหมายเลข 1)**

**ธนาคารออมส ิ นสาขาอมก** ٠ **อยรห ัสสาขา 05-3423 ภาค 7**

**ประจําเดือน.......................... พ.ศ. ............**  $\widehat{\infty}$ 

 $\overline{6}$ 

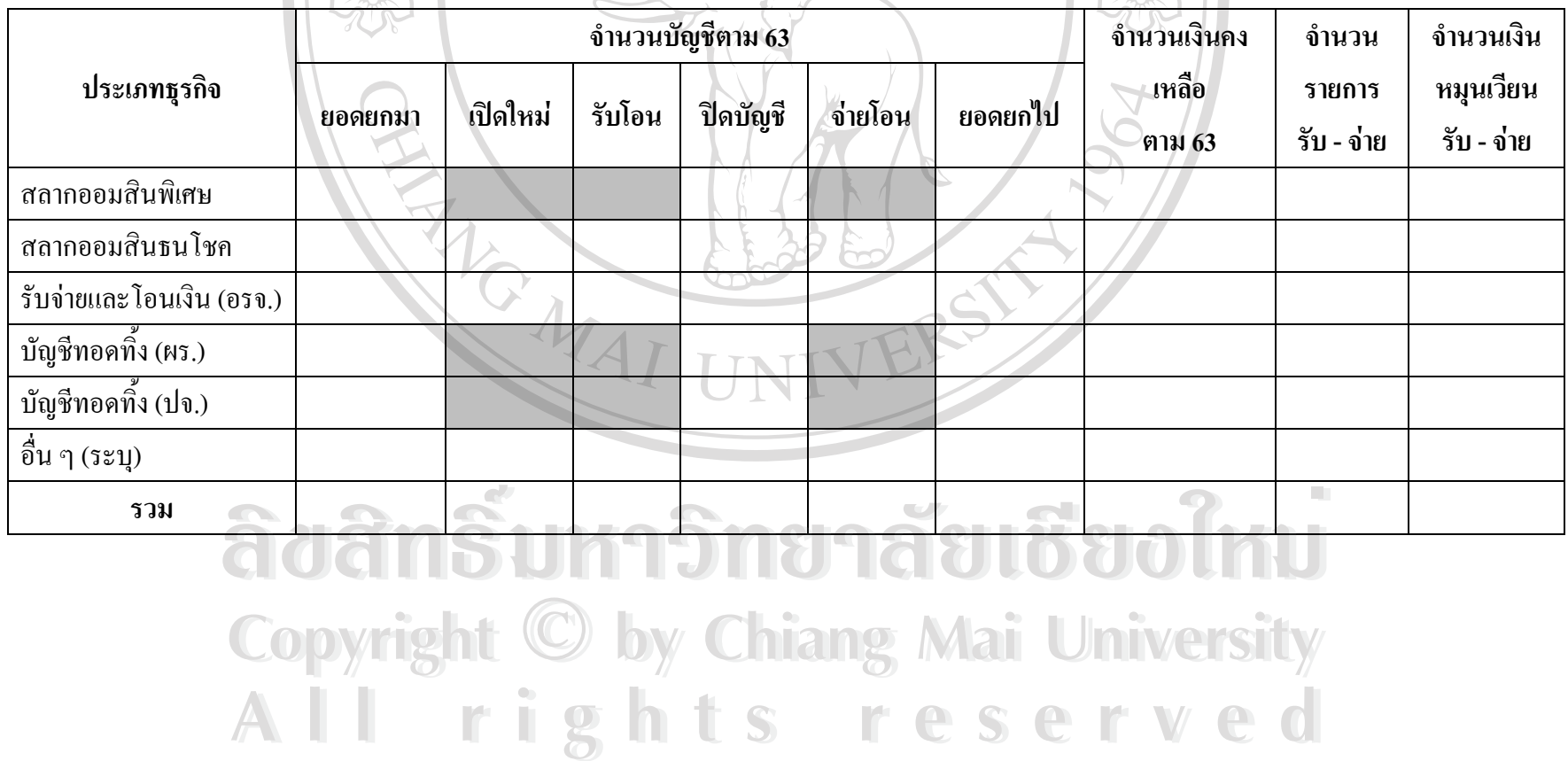

#### ตารางท ี่ 3.2 รายงานธ ุ รก ิจสงเคราะหชีวิต

**MARP** 

LIVE

**แบบรายงานข** ν **อม ู ลสาขา (เอกสารหมายเลข 2)**

**ธนาคารออมส ิ นสาขาอมก** ٠ **อยรห ัสสาขา 05-3423 ภาค 7**

**ประจําเดือน .................................. พ.ศ. .....................**  $\hat{\mathbf{r}}$  (f)

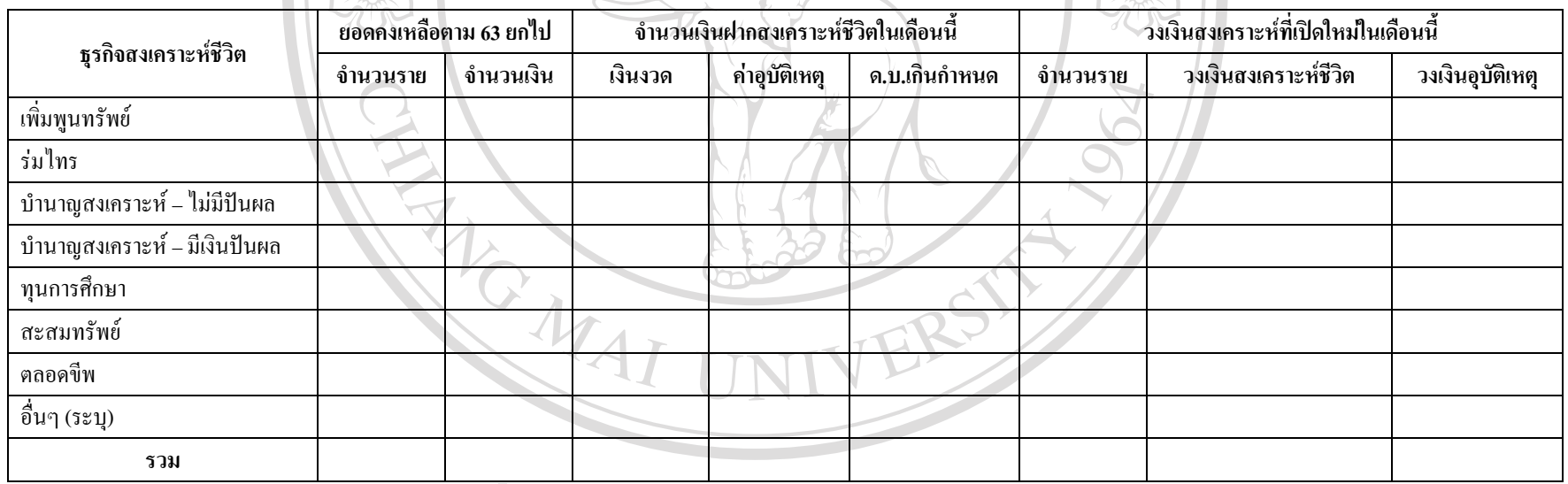

**ÅÔ¢ÊÔ·¸ÔìÁËÒÇÔ·ÂÒÅÑÂàªÕ§ãËÁè ÅÔ¢ÊÔ·¸ÔìÁËÒÇÔ·ÂÒÅÑÂàªÕ§ãËÁè Copyright by Chiang Mai University Copyright by Chiang Mai University All rights reserved All rights reserved**

### ตารางท 3.3 รายงานธุรกิจสินเชื่อ

# **แบบรายงานขอมูลสาขา (เอกสารหมายเลข 3)**

# **ธนาคารออมสินสาขาอมกอยรหัสสาขา 05-3423 ภาค 7**

**ประจําเดือน .................................. พ.ศ. .....................**

 $\overline{\wedge}$   $\overline{\wedge}$ 

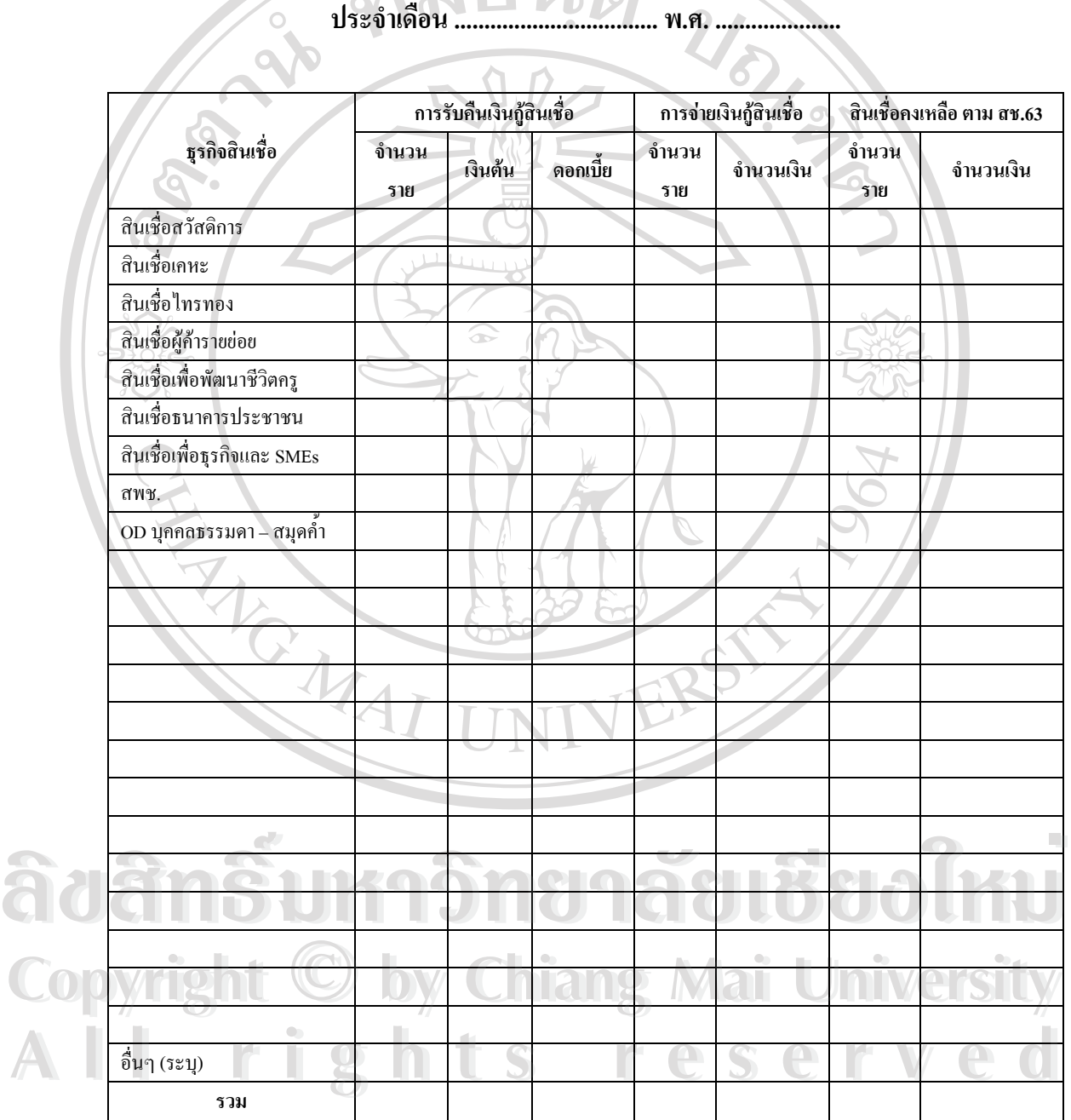

#### ตารางท ี่3.4 รายงานหนี้ค้างชำระธุรกิ ิ จส ินเชื่อ

**แบบรายงานข** ν **อม ู ลสาขา (เอกสารหมายเลข 4)**

**ธนาคารออมส ิ นสาขาอมก** ٠ **อยรห ัสสาขา 05-3423 ภาค 7**

**ประจําเดือน .................................. พ.ศ. .....................**  $\hat{=}$  1

81212

**AT** 

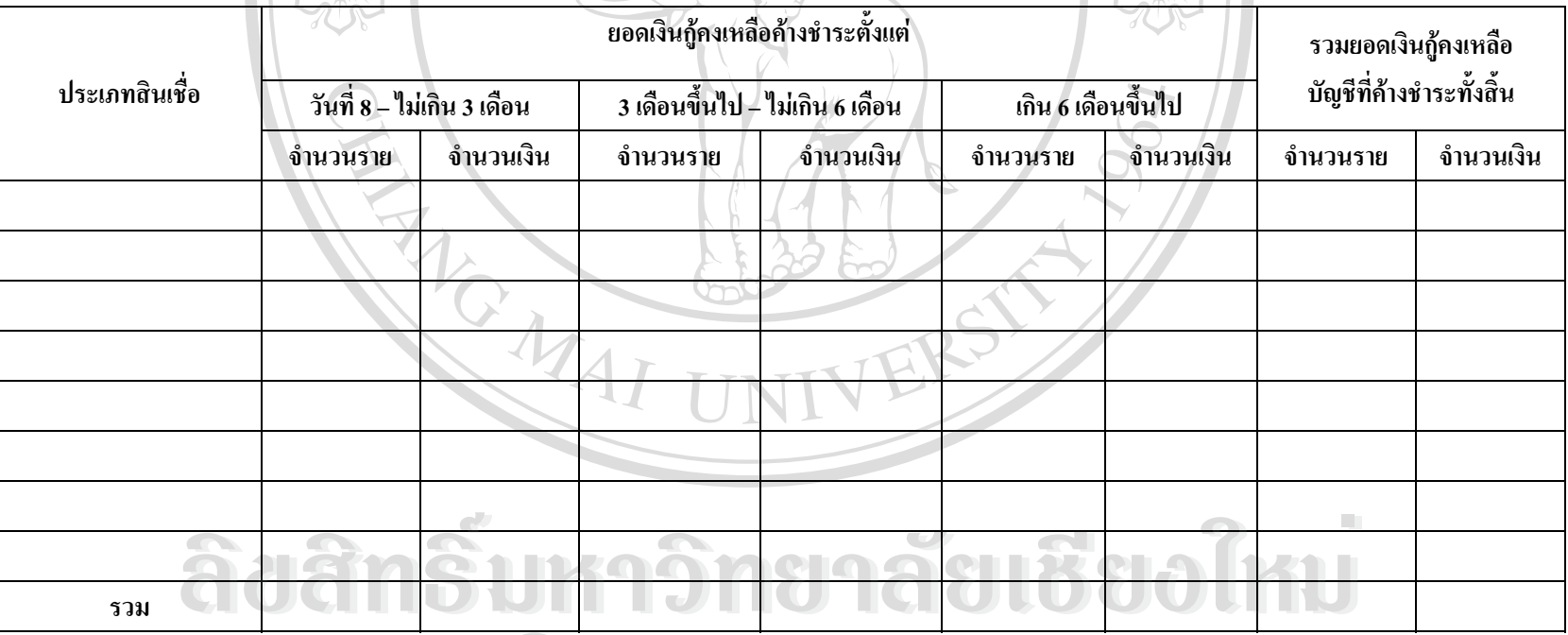

**Copyright by Chiang Mai University Copyright by Chiang Mai University All rights reserved All rights reserved**

ตารางท 3.5 รายงานการรับ – จายเงินในบริการทางการเงิน

# **แบบรายงานขอมูลสาขา (เอกสารหมายเลข 5)**

## **ธนาคารออมสินสาขาอมกอยรหัสสาขา 05-3423 ภาค 7**

**ประจําเดือน .................................. พ.ศ. .....................**

**C** 

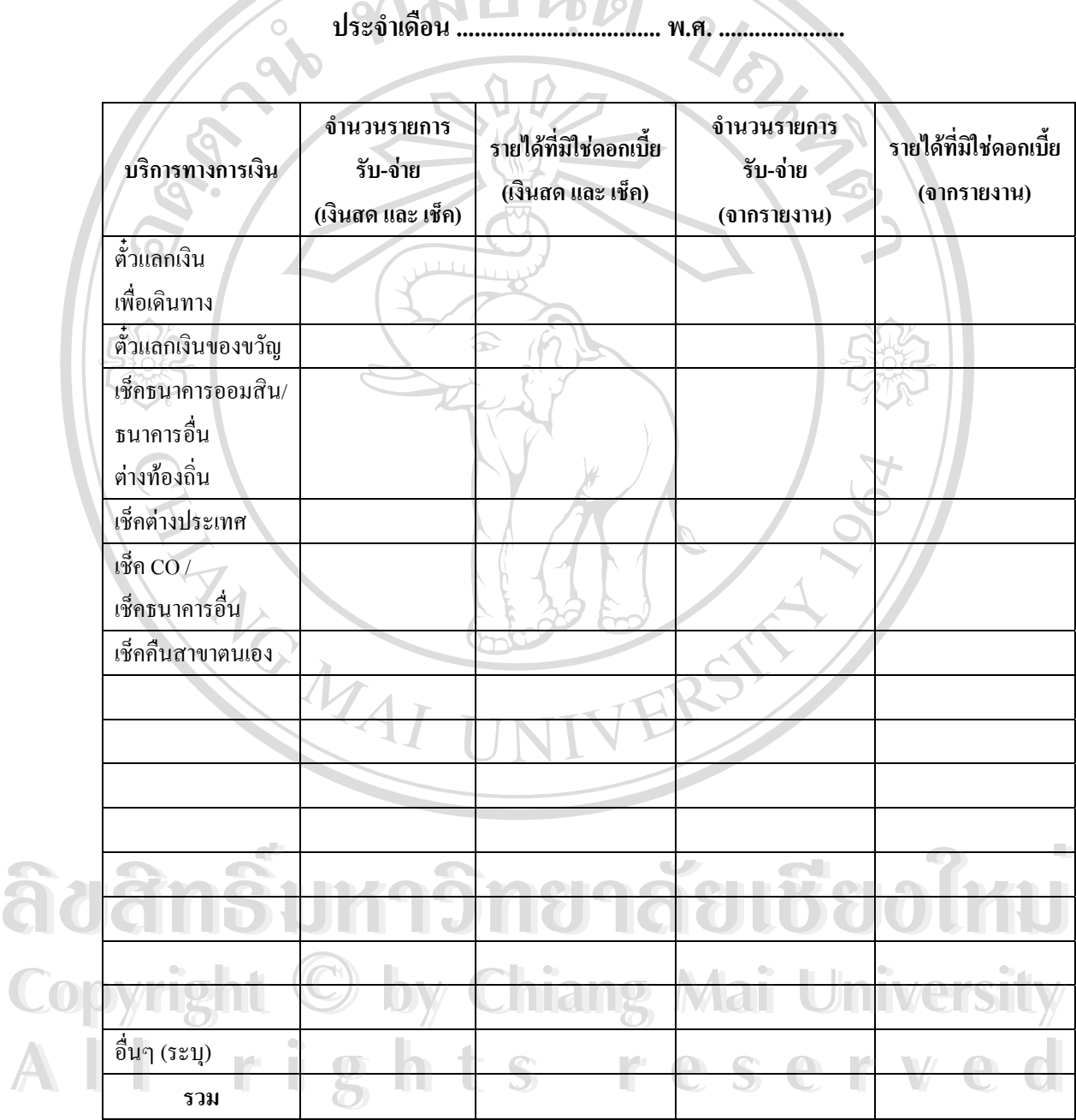

ตารางที่ 3.6 รายงานสรุปการรับ-จ่ายเงินกองทุนหมู่บ้าน

### **แบบรายงานความกาวหนาผลการดําเนินงานตามนโยบายกองทุนหมูบานและชุมชนเมือง**

**ธนาคารออมสินสาขาอมกอยรหัสสาขา 05-3423 ภาค 7**

**ประจําเดือน .......……………… พ.ศ. ..................**

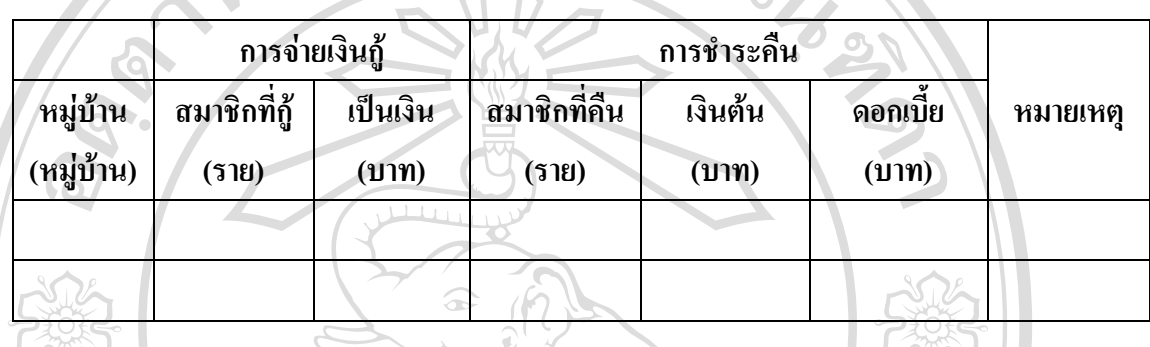

รวมท งรายงานเชิงเปรียบเทียบผลการดําเนินงานในปจจุบันกับขอมูลในอดีต และการ ั้ ดำเนินงานของธุรกิจสินเชื่อกับเป้าหมายที่ได้รับ ื่

## **3.2 การออกแบบการทํางานของระบบทั้ งหมด (Overall Design)**

การออกแบบระบบสารสนเทศเพื่อรายงานผลการคำเนินงาน จะต้องออกแบบโดยพิจารณา ื่ องคประกอบที่สําคัญของระบบ ดังน

**3.2.1 ผูใชระบบ (User)** ประกอบดวย

- 1) ผู้จัดการสาขา และผู้บริหารที่มาตรวจเยี่ยม เป็นผู้ใช้รายงานที่ได้จากระบบ ี่ ี่
- 2) พนักงานปฏิบัติงาน เป็นผู้ใช้ระบบงานในการนำข้อมูลเข้าเพื่อจัดทำเอกสาร ื่ ต่างๆ เช่น ใบเสร็จรับเงิน และจัดทำรายงานที่ได้จากระบบทั้งรายงานประจำ<br>
→ วันและประจำเดือน ได้แก่<br>
→ พนักงานปฏิบัติการ 6 วันและประจำเดือน ได้แก่
	- พนักงานปฏิบัติการ 6
- **Copyright © พนักงานปฏิบัติการ 6 Mai University**
- ลูกจางธนาคารประชาชน **All rights reserved All rights reserved**
	- ลูกจางปฏิบัติการ

## **3.2.2 การออกแบบฮารดแวรและซอฟตแวร**

การออกแบบฮาร์ดแวร์ โดยทั่วไปสามารถใช้กับเครื่องคอมพิวเตอร์รุ่น Duron 1.3 ื่ GHz หน่วยความจำ 256 MB ที่เป็นแบบสแตนด์อโลน ทำการรวบรวมข้อมูลอิเล็กทรอนิกส์จาก ระบบงานที่สร้างขึ้นทดแทนงานมือ กับข้อมูลจากกระดาษรายงานซึ่งได้จากระบบที่ใช้งานอยู่ ี่ ึ้

เมื่อมีการพิมพ์เอกสารที่มีสำเนา จะต้องใช้เครื่องพิมพ์ดอตเมตริกซ์ (Dot Matrix ื่ ื่ Printer) และใชเคร องพิมพเลเซอร (Laser Printer) สําหรับเอกสารที่ตองการชุดเดียว ื่

ซอฟตแวรสําหรับระบบรายงานผลการดําเนินงานนั้น ใช Windows XP เปนระบบ ปฏิบัติการ และ Microsoft Visual Basic 6.0 ในส่วนของ User Interface และการเข้าถึงฐานข้อมูลซึ่ง ใช MySQL จัดเก็บ

#### **3.2.3 ขั้นตอนการทํางานท งหมดของระบบ ั้**

การทำงานของระบบทั้งหมดแสดงในรูปที่ 3.1 เริ่มขึ้นเมื่อมีลูกค้ามาติดต่อใช้ ิ่ ึ้ ื่ บริการในแต่ละประเภท ผู้ปฏิบัติงานจะให้บริการลูกค้าโดยการใช้ระบบงานที่มีอยู่เดิม และที่สร้าง ี่ เปนระบบงานยอยขึ้น

ณ วันสุดท้ายของเดือน ผู้ปฏิบัติงานจะต้องทำการคัดลอกแฟ้มข้อมูลจากระบบงาน ที่เป็น Stand alone เพื่อนำเข้าสู่ระบบรายงานผลการคำเนินงาน ตรวจสอบและคีย์ข้อมูลเพิ่มเติมใน ื่ ิ่ ส่วนที่ใม่สามารถคัดลอกข้อมูลจากระบบงานที่มีอยู่ได้ แต่ต้องรายงานผล และเมื่อได้รับรายงาน ֧<u>֚</u> ประจำเดือนของระบบออนไลน์ ผู้ปฏิบัติงานจะต้องคีย์ข้อมูลเข้าสู่ระบบ

หลังจากท มีการนําเขาขอมูลครบแลว ผูปฏิบัติงาน หรือผูจัดการสาขา สามารถ ี่ ดูรายงานผลการคำเนินงานทั้งหมดและเปรียบเทียบกับข้อมูลในอดีตได้ ส่วนการเปรียบเทียบผล การคำเนินงานธุรกิจสินเชื่อกับเป้าหมายนั้น เมื่อผู้จัดการสาขาใด้รับเป้าหมายจากศูนย์ธุรกิจสินเชื่อ ื่ ื่ และบริการแล้ว ผู้ปฏิบัติงานจะต้องคีย์ข้อมูลเข้าสู่ระบบก่อน จึงจะสามารถดูรายงานผลการคำเนิน งานเปรียบเทียบกับเปาหมายได **And Straight Sounds**<br>
And Computer Section 3.2.4 ผลลัพธ์ของระบบ **A A AN ARTICA SUN A COMPANY SUN A COMPANY SUN A COMPANY SUN A COMPANY SUN A COMPANY SUN A COMPANY SUN A COMPANY SUN A COMPANY SUN A COMPANY SUN A COMPANY SUN A COMPANY SUN A COMPANY SUN A COMPANY SUN A COMPANY SUN A COMPA** 

## **3.2.4 ผลลัพธของระบบ**

จากแผนผังของระบบในรูปที่ 3.1 จะทำให้เกิดผลลัพธ์ ของระบบ 2 ประเภท คือ 1) เอกสารที่ผลิต คือ ใบเสร็จรับเงินต่างๆ เช่น ใบเสร็จรับเงินการรับชำระเงินกู้ ี่ ี 2 เอกสารที่ผลิต คือ ใบเสร็จรับเงินต่างๆ เช่น ใบเสร็จรับเงินการรับชำระเงินกู้<br>-<br>สินเชื่องานมือ ใบเสร็จรับเงินการรับชำระค่าธรรมเนียมต่างๆ เป็นต้น ื่ **COPY 12 ที่ อากแผนผังของระบบในรูปที่** 3.1 จะทำให้เกิดผลลัพธ์ ของระบบ 2 ประเภท คือ<br>
1) หลววารตื่มลิก คือ ใบเวรีอรับเงินว่าเก เช่น ใบเวรีอรับเงินอารรับชำระบบิ้มอ้

2) รายงาน ประกอบดวย รายงานประจําวันและรายงานประจําเดือนจากระบบ งานย่อย รายงานผลการคำเนินงานซึ่งกล่าวถึงในหัวข้อที่ 3.1 รายงานเปรียบเทียบผลการคำเนินงาน ึ่ ในปจจุบันกับอดีต และรายงานผลการดําเนินงานในปจจุบันเปรียบเทียบกับเปาหมาย

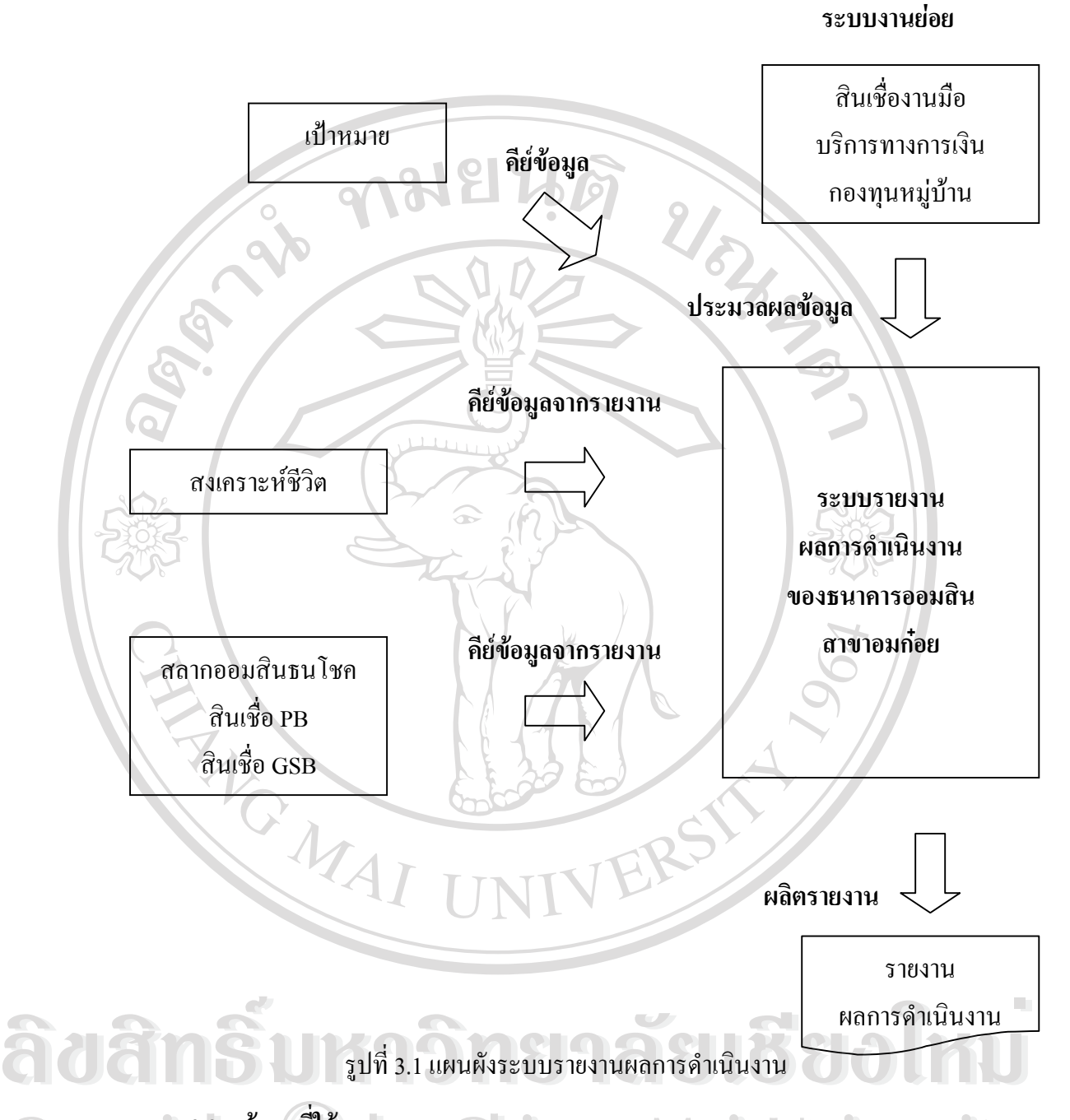

## **3.2.5 ขอมูลท ี่ใช**

**Copyright 3.2.5 ข้อมูลที่ใช้**<br>ข้อมูลที่เป็นข้อมูลนำเข้าของระบบเพื่อนำมาประมวลผลเป็นรายงานผลการดำเนิน ื่ งานของธนาคารออมสินสาขาอมก๋อยนั้น เป็นข้อมูลที่นำเข้าโดยการคีย์ โดยแบ่งเป็น 2 ประเภท คือ 1) ข้อมูลประจำวัน คือ ข้อมูลที่ต้องนำเข้าในแต่ละวันเมื่อมีการให้บริการลูกค้า ื่ ได้แก่ ข้อมูลลูกค้าสำหรับการรับ-จ่ายเงินกู้สินเชื่องานมือ การรับชำระค่าธรรมเนียมต่างๆ และข้อ ื่ มูลการรับ-จายเงินกองทุนหมูบานและชุมชนเมือง ข้อมูลที่เป็นข้อมูลนำเข้าของระบบเพื่อนำมาประมวลผลเป็นรายงานผลการคำเน่น<br>งานของธนาคารออมสินสาขาอมก๋อยนั้น เป็นข้อมูลที่นำเข้าโดยการคีย์ โดยแบ่งเป็น 2 ประเภท คือ<br>**وی جی کو اور کو کو اور کو اور کو دی کو اور کو اور کو دی کو دی** 

2) ข้อมูลประจำเดือน คือ ข้อมูลที่ต้องนำเข้าในแต่ละเดือน โดยนำมาจากการ ี่ ประมวลผลของของระบบงานที่ใช้อยู่แล้วพิมพ์ออกมาในรูปแบบของรายงานประจำเดือน ได้แก่ ข้อมูลธุรกิจสงเคราะห์ชีวิต การรับชำระค่าธรรมเนียม (บริการทางการเงิน) การรับ-จ่ายเงินกู้สินเชื่อ ท ี่ใชระบบ Stand alone และการจายเงินสลากออมสินธนโชค

3) ข้อมูลเป้าหมาย คือ เป้าหมายของธุรกิจสินเชื่อที่ได้รับจากศูนย์ธุรกิจสินเชื่อ ื่ และบริการลําพูน

**3.3 การออกแบบระบบงาน (System Design)**

**3.3.1 โครงสรางของระบบ**

การออกแบบโครงสรางของระบบงานน ี้ ใช Structure Chart ในการแสดงแตละ ระดับของการออกแบบ ความสำพันธ์ระหว่างแต่ละระดับ และโครงสร้างการออกแบบทั้งหมด ั้ แสดงดังรูปที่ 3.2 ถึงรูปที่ 3.8

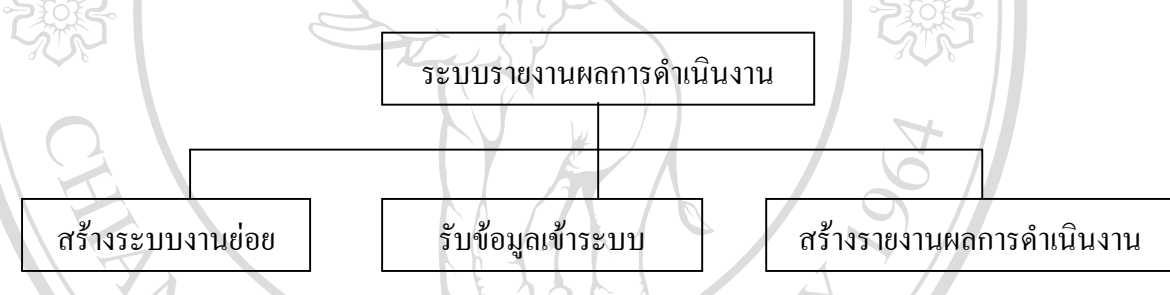

รูปที่ 3.2 โครงสรางของระบบงานโดยรวม

โครงสรางของระบบการรายงานผลการดําเนินงาน แบงเปน 3 สวนคือ สวนของการสราง ระบบงานย่อยเพื่อทดแทนระบบงานมือเดิม และการรับข้อมูลเข้าระบบโดยการกีย์ข้อมูลจากราย ื่ งานสรุป และการสรางรายงานสรุปผลการดําเนินงานของแตละเดือน

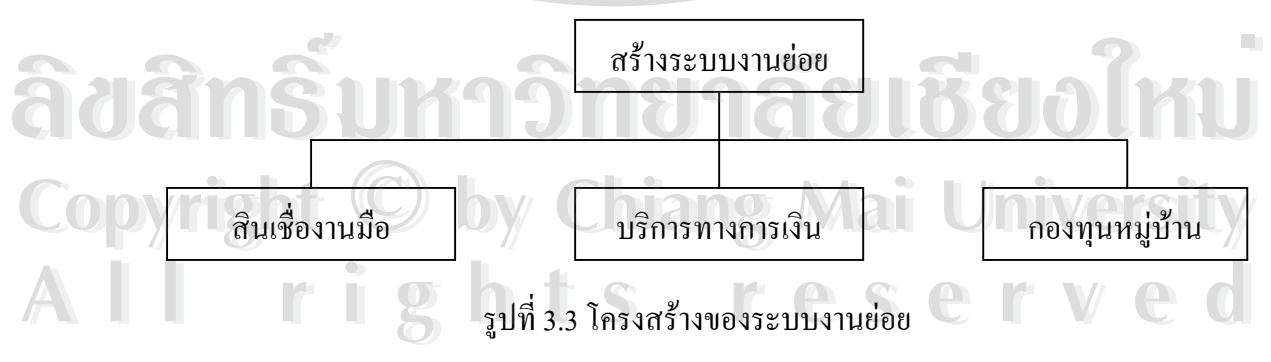

ระบบงานย่อย เป็นระบบที่สร้างขึ้นเพื่อออกใบสำคัญในการรับ-จ่ายเงินสินเชื่องานมือ และ ี่ ึ้ ื่ ้บริการทางการเงิน และการบันทึกข้อมูลรับ-จ่ายกองทุนหมู่บ้านและชุมชนเมือง

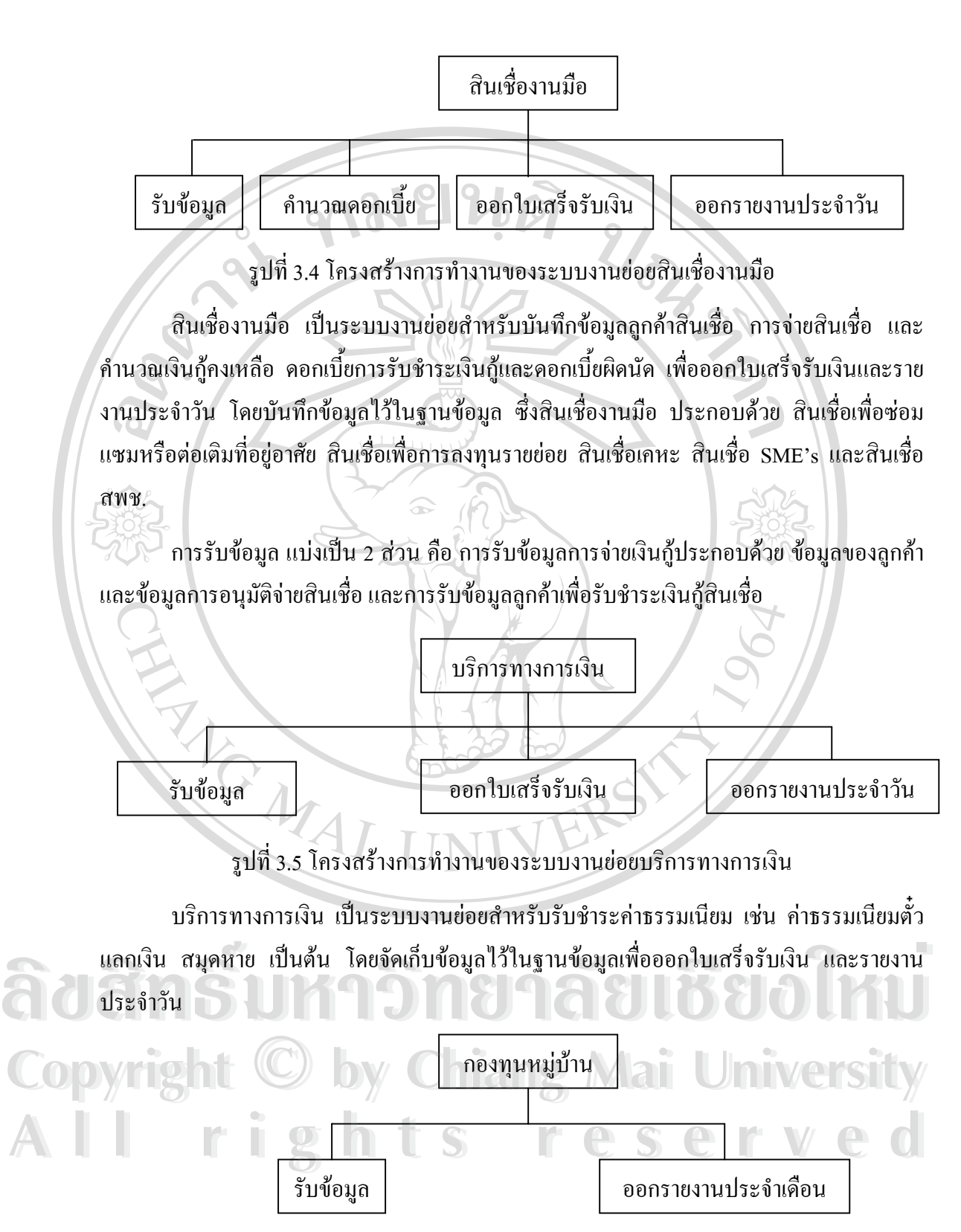

รูปที่ 3.6 โครงสร้างการทำงานของระบบงานย่อยกองทุนหมู่บ้านและชุมชนเมือง

ึกองทุนหมู่บ้านและชุมชนเมือง เป็นระบบงานย่อยสำหรับบันทึกข้อมูลการรับจ่ายเงินกู้ กองทุนหมู่บ้านและชุมชนเมือง เพื่อออกรายงานประจำเคือนนำเสนอต่อผู้บริหารตามลำดับบังคับ บัญชา

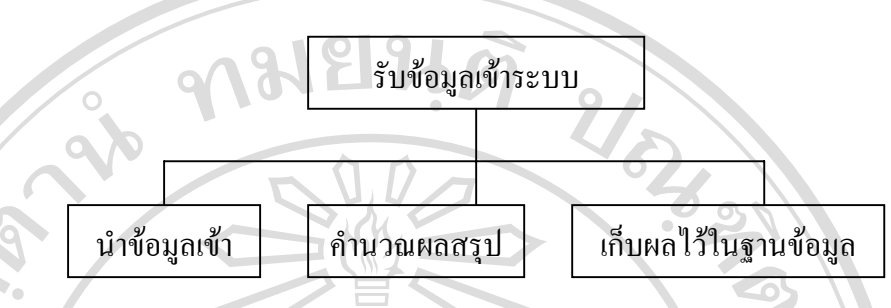

รูปที่ 3.7 โครงสร้างการทำงานของการรับข้อมูลสรุปจากระบบสแตนด์อโลน

การรับขอมูลจากระบบสแตนดอโลน นําเขาขอมูลโดยคียจากรายงานของระบบเดิม แลว จัดเก็บไว้ในฐานข้อมูล รวมทั้งการประมวลผลข้อมูลจากระบบงานย่อยเก็บไว้ในฐานข้อมูล เป็นข้อ มูลประจำเคือนของงานนั้นๆ เพื่อนำมาใช้ในการทำรายงานเปรียบเทียบข้อมูลในส่วนของการสร้าง ั้ ื่ รายงานผลการดําเนินงาน

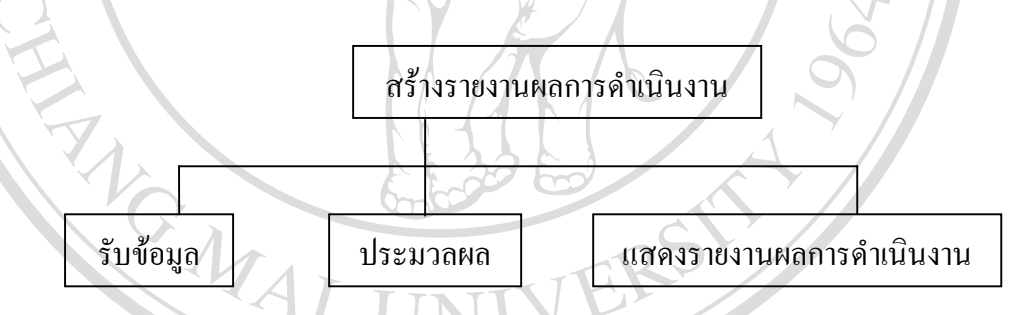

รูปที่ 3.8 โครงสร้างการทำงานของการสร้างรายงานผลการดำเนินงาน

การสร้างรายงานผลการดำเนินงาน เป็นส่วนที่จะรับข้อมูลเป้าหมายการดำเนินงาน เพื่อ ี่ ื่ เปรียบเทียบกับรายงานผลการคำเนินงานที่ประมวลผลจากข้อมูลในฐานข้อมูล โดยสามารถแสดง รายงานที่เปรียบเทียบกับเป้าหมาย และเปรียบเทียบกับข้อมูลในอดีต ื้อคำให้ขนเทียบกับรายงานผลการดำเนินงานที่ประมวลผลจากข้อมูลในฐานข้อมูล โดยสามารถแสดง<br>รายงานที่เปรียบเทียบกับเป้าหมาย และเปรียบเทียบกับข้อมูลในอดีต

**3.3.2 แผนผังบริบทของระบบ** การออกแบบระบบรายงานผลการดําเนินงานของธนาคารออมสินสาขาอมกอย ใช เคร ื่องแผนภาพการไหลของขอมูล (Data Flow Diagram: DFD) เขียนเปนแผนผังบริบท (Context **All rights reserved All rights reserved**Diagram) ไดดังรูปที่ 3.9 Copyrig.3.2 แผนผังบริบทของระบบChiang Mai University

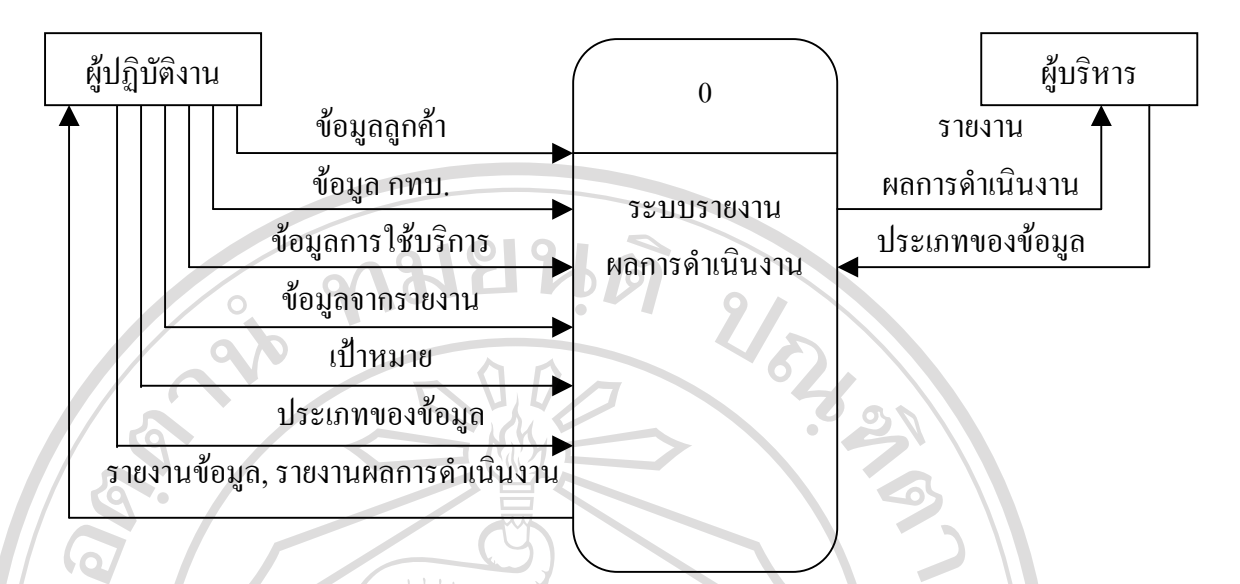

29

รูปที่ 3.9 แผนผังบริบทของระบบรายงานผลการดําเนินงาน

แผนผังบริบทของระบบรายงานผลการดําเนินงาน ประกอบดวย 2 ปจจัยที่มีผล กระทบตอระบบ คือ

1. ผู้ปฏิบัติงาน ได้แก่ พนักงานปฏิบัติการ 6 พนักงานปฏิบัติการ 4 ลูกจ้างธนาคาร ประชาชน และลูกจ้างปฏิบัติการ

> 2. ผู้บริหาร ได้แก่ ผู้จัดการสาขา หรือผู้บริหารที่มาตรวจเยี่ยมสาขา ֧֦֧֝֝֟֟֓֝֟֓֕<u>֓</u> ี่

**3.3.3 แผนภาพการไหลของขอมูล**

จากขั้นตอนการทำงานและโครงสร้างของระบบทั้งหมด สามารถแบ่งเป็น ั้ ั้ กระบวนการตางๆ ได 6 กระบวนการคือ

- 1. บันทึกขอมูลสินเช องานมือ ื่
- 2. บันทึกขอมูลกทบ.
- 3. รับชําระคาธรรมเนียม  $\mathfrak{F}$ d $\mathfrak{F}$ n  $\mathfrak{F}$ <sup>3.</sup> <sup>รับรำระค่าธรรมเนียม 81 ลัยเชียงใหม</sup>
	- 4. รับขอมูลจากรายงาน
- 5. ประมวลผลขอมูลสรุป **Copyright 5. ประมวลผลข้อมูลสรุป ang Mai University** 
	- 6. ทํารายงานผลการดําเนินงาน

ซึ่งแสดงด้วยแผนภาพดังรูปที่ 3.10 เป็นแผนภาพการไหลของข้อมูลระดับ 0 ึ่ **All rights reserved All rights reserved**

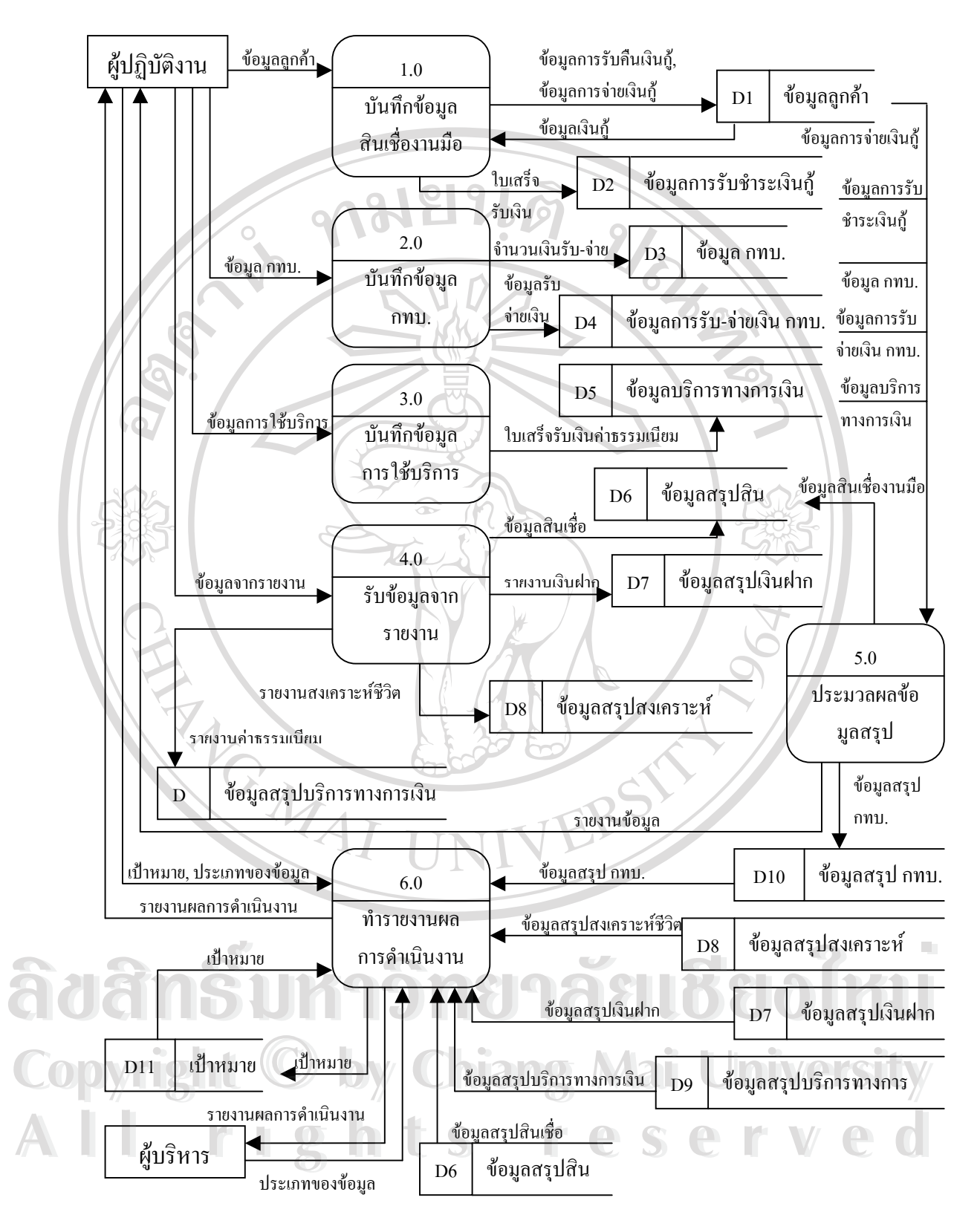

รูปที่ 3.10 แผนภาพการไหลของขอมูลระดับ 0 ของระบบรายงานผลการดําเนินงาน

## **3.3.4 รายละเอียดกระบวนการของระบบ**

ระบบรายงานผลการดําเนินงานของธนาคารออมสินสาขาอมกอย ประกอบดวย 6 กระบวนการ ดังที่กล่าวไว้ในหัวข้อ 3.3.3 ซึ่งสามารถแสดงรายละเอียดได้ดังตารางที่ 3.1 ี่ ึ่

| ข้อมูลเข้า                 | กระบวนการ                      | ข้อมูลออก                  |
|----------------------------|--------------------------------|----------------------------|
| ข้อมูลลูกค้า               | 1.0 บันทึกข้อมูลสินเชื่องานมือ | ข้อมูลการรับคืนเงินกู้     |
| ข้อมูลเงินกู้              |                                | ข้อมูลการจ่ายเงินกู้       |
|                            |                                | ใบเสร็จรับเงิน             |
| ข้อมูล กทบ.                | 2.0 บันทึกข้อมูล กทบ.          | จำนวนเงินรับ-จ่าย          |
|                            |                                | ใบรับ-จ่ายเงิน             |
| ข้อมูลการใช้บริการ         | 3.0 รับชำระค่ำธรรมเนียม        | ใบเสร็จรับเงินค่าธรรมเนียม |
| ข้อมูลจากรายงาน            | 4.0 รับข้อมูลจากรายงาน         | รายงานเงินฝาก              |
|                            |                                | รายงานสงเคราะห์ชีวิต       |
|                            |                                | รายงานค่าธรรมเนียม         |
|                            |                                | ข้อมูลสินเชื้อ             |
| ข้อมูลการจ่ายเงินกู้       | 5.0 ประมวลผลข้อมูลสรุป         | ข้อมูลสินเชื่องานมือ       |
| ข้อมูลการรับชำระเงินกู้    |                                | ข้อมูลสรุป กทบ.            |
| ข้อมูล กทบ.                |                                | รายงานข้อมูล               |
| ข้อมูลการรับ-จ่ายเงิน กทบ. |                                |                            |
| ข้อมูลบริการทางการเงิน     |                                |                            |
| เป้าหมาย                   | 6.0 ทำรายงานผลการคำเนินงาน     | เป้าหมาย                   |
| ประเภทของข้อมูล            |                                | รายงานผลการดำเนินงาน       |
| ข้อมูลสรุป กทบ.            |                                |                            |
| ข้อมูลสรุปสงเคราะห์ชีวิต   |                                | <b>Mai Universi</b>        |
| ข้อมูลสรุปเงินฝาก          | e <sub>s</sub>                 |                            |
| ข้อมูลสรุปบริการทางการเงิน |                                |                            |
| ข้อมูลสรุปสินเชื่อ         |                                |                            |

ตารางท 3.7 รายละเอียดกระบวนการของระบบรายงานผลการดําเนินงาน

โดยในแตละกระบวนการมีคําอธิบายดังตารางท 3.8

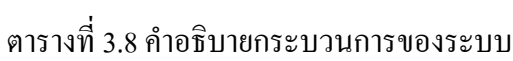

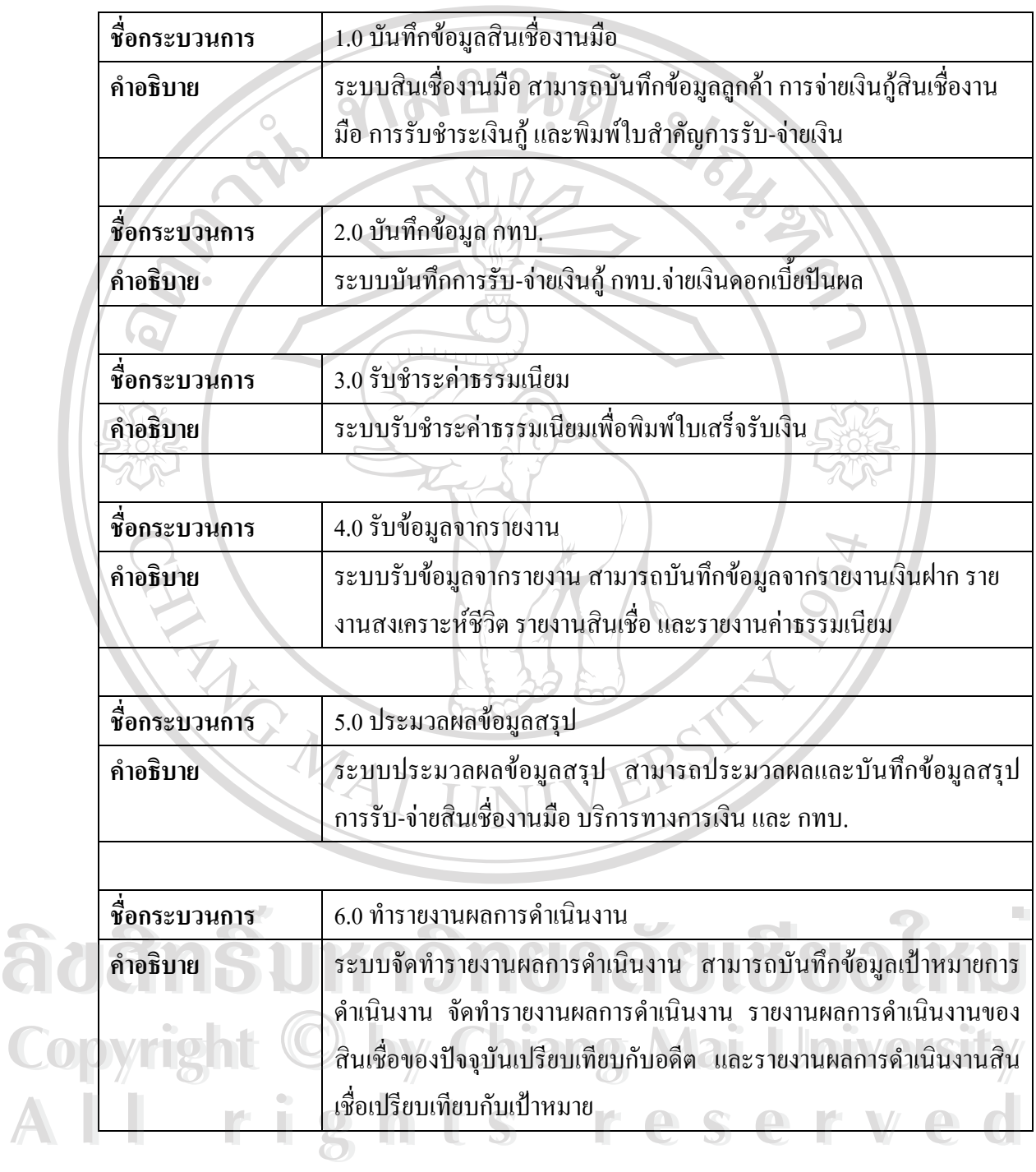

#### **3.3.5 พจนานุกรมขอมูล (Data Dictionary)**

พจนานุกรมข้อมูล เป็นการให้คำนิยามแก่เขตข้อมูลที่ใช้ในระบบว่ามีชื่อเรียก มี ื่ คุณสมบัติ และสวนประกอบตางๆ อยางไร โดยขอมูลในระบบจากแผนภาพการไหลของขอมูล ประกอบดวย

1) ขอมูลลูกคา (Loan\_Cust)

คำอธิบาย : เป็นข้อมูลเบื้องต้นของลูกค้าสินเชื่องานมือ ื้ ื่

รายละเอียด :

Loan\_Cust  $=$  {Loan\_No + Loan\_Name + Loan\_Date + Loan + Interest\_Rate

+ Loan Pay + Loan Period + Loan Time + Loan Balance + LoanType ID}

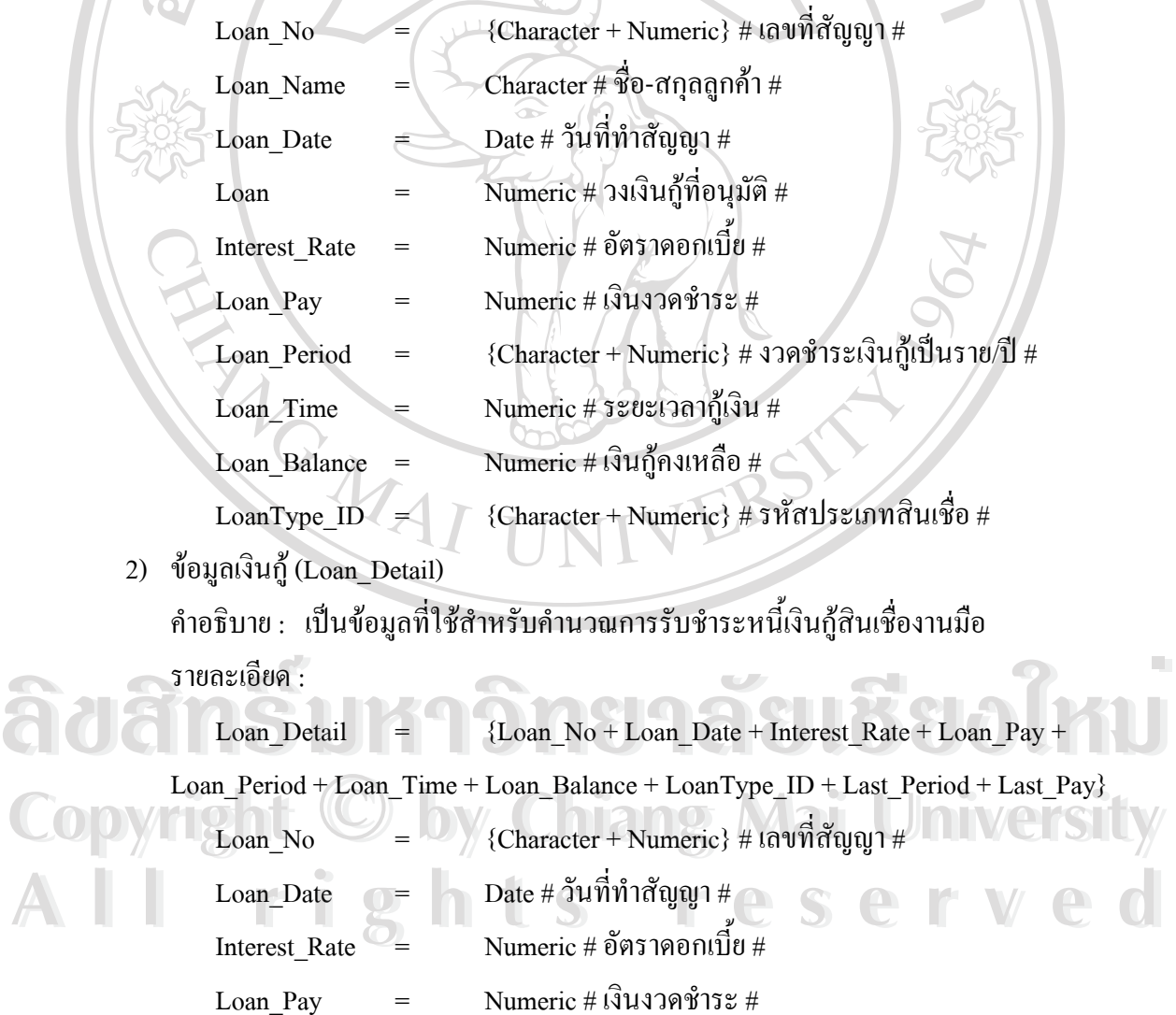

Loan\_Period = {Character + Numeric} # งวดชำระเงินกู้เป็นราย/ปี # Loan\_Time = Numeric # ระยะเวลากูเงิน #

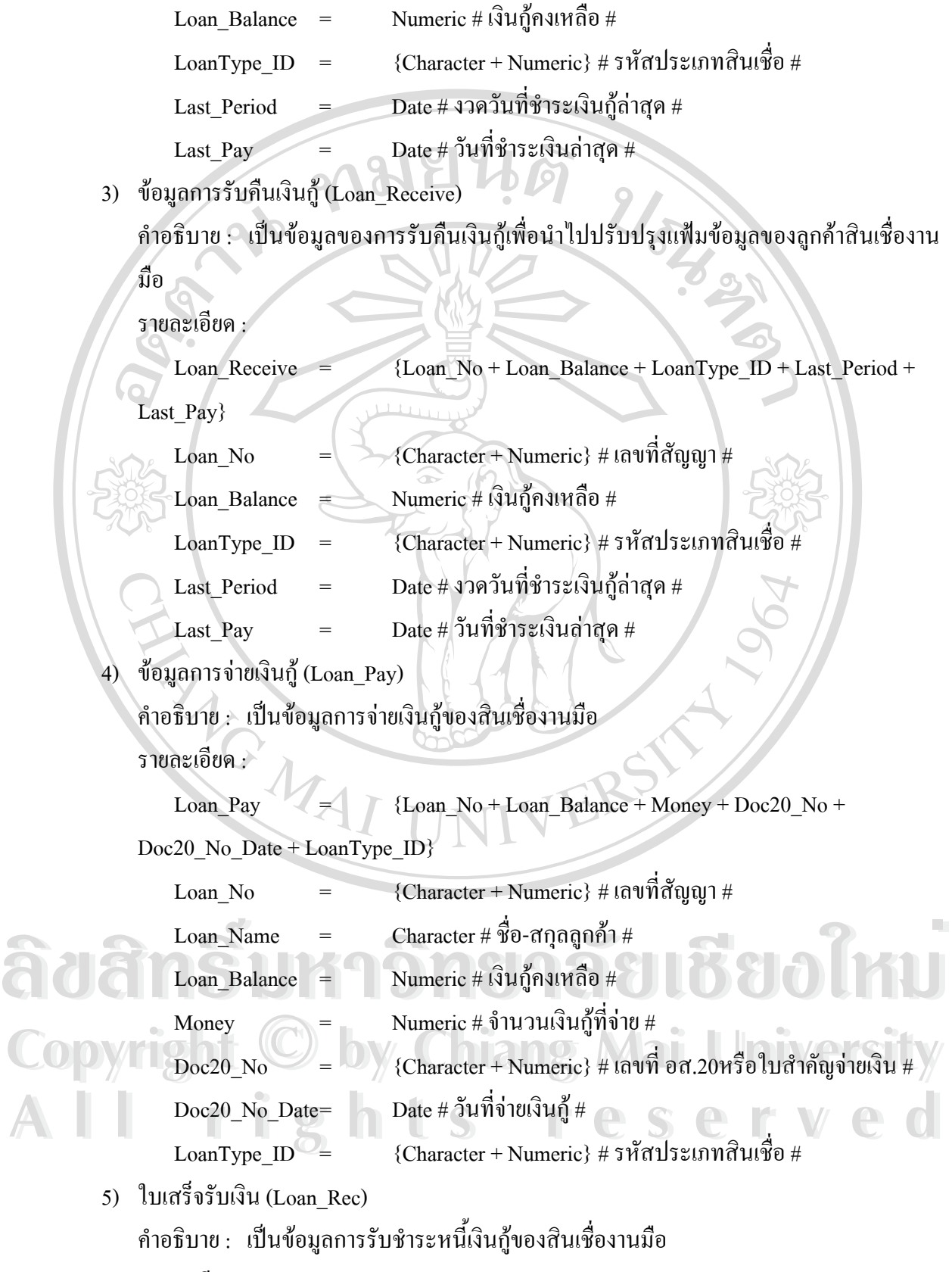

รายละเอียด :

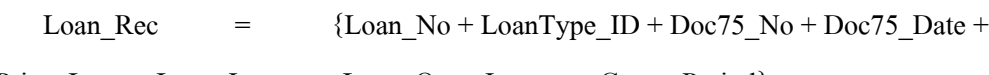

Princ\_Loan + Loan\_Interest + Loan\_Over\_Interest + Count\_Period} Loan\_No = {Character + Numeric} # เลขที่สัญญา # Loan Name = Character # ชื่อ-สกุลลูกค้า # LoanType\_ID = {Character + Numeric} # รหัสประเภทสินเชื่อ #  $\rm{Doc75\_No}$  =  $\rm{Character + Numeric}$  # เลขที่ อส.75 หรือใบสำคัญรับเงิน #  $Doc75$  No Date= Date # วันที่รับเงิน # Princ Loan = Numeric # เงินต้น # Loan Interest = Numeric # ดอกเบี้ย # Loan\_Over\_Interest Numeric # ดอกเบี้ยผิดนัด # ֺ<u>֓</u>֖֖֚֚֓ Count Period = Numeric # จำนวนงวดที่ชำระเงินกู้ # 6) ขอมูลกทบ. (Village\_Detail) คําอธิบาย : เปนขอมูลของกองทุนหมูบานและชุมชนเมือง (Village) ขอมูลการรับเงิน (Village\_Rec) ขอมูลการจายเงิน (Village\_PayL) และขอมูลการจายเงินปนผล (Village\_PayP) รายละเอียด : Village Detail = {Village + Village Rec + Village  $PayP +$  Village  $PayP$ } Village  $\overline{V}$  = {Village No + Village Name + Village Balance + Village\_Int} Village Rec = {Village No + Village RMen + Village RMon + Village Int + Village\_OInt + Village\_RDate} Village\_PayL =  $\{Village\ No + Village\ PMem + Village\ PMon + \}$ Village\_PDate} Village\_PayP = {Village\_No + Village\_Pro + Village\_PRDate} **COPYRIGHT 
By Copyright Alliage\_No + Village\_Pro + Village\_PRDate**<br>  $\begin{aligned}\n\text{Village}_N &= \text{Vilinearacter+Numeric} \text{ + 51777} \\
\text{Vilinear-1} &= \text{V(Character+Numeric} \text{ + 51777} \\
\text{Vilinear-1} &= \text{V(Character+Numeric} \text{ + 51777} \\
\text{Vilinear-1} &= \text{V(1)}\n\end{aligned}$ Village\_Name = Character # ชื่อ กทบ. # Village\_Balance = Numeric # จํานวนเงินตนคงเหลือ # **All rights reserved All rights reserved** $\text{Village\_Int} \quad \quad = \quad \quad \text{Numeric} \; \# \; \hat{\texttt{v}} \cap \text{w} \text{ and } \hat{\texttt{v}} \text{ is} \; \# \text{w}$ ี้  $\text{Village\_RMem} = \text{Numeric} \# \hat{\mathfrak{d}}$ านวนสมาชิกที่ชำระเงินกู้ กทบ. #  $\text{Village}\; \text{RMon} \;\; = \;\;\;\;\;\;\; \text{Numeric} \; \# \; \hat{\texttt{v}} \cap \text{Y} \cup \hat{\text{v}} \: \hat{\text{v}} \: \hat$ Village\_PayL = {Village\_No + Village\_PMem + Village\_PMon +<br>Village\_PDate}<br>Willage PayP = {Village No + Village Pro + Village PRDate} Village\_PayL = {Village\_No + Village\_PMem + Village\_PMon +<br>Village\_PDate}<br>Village\_PayP = {Village\_No + Village\_Pro + Village\_PRDate}

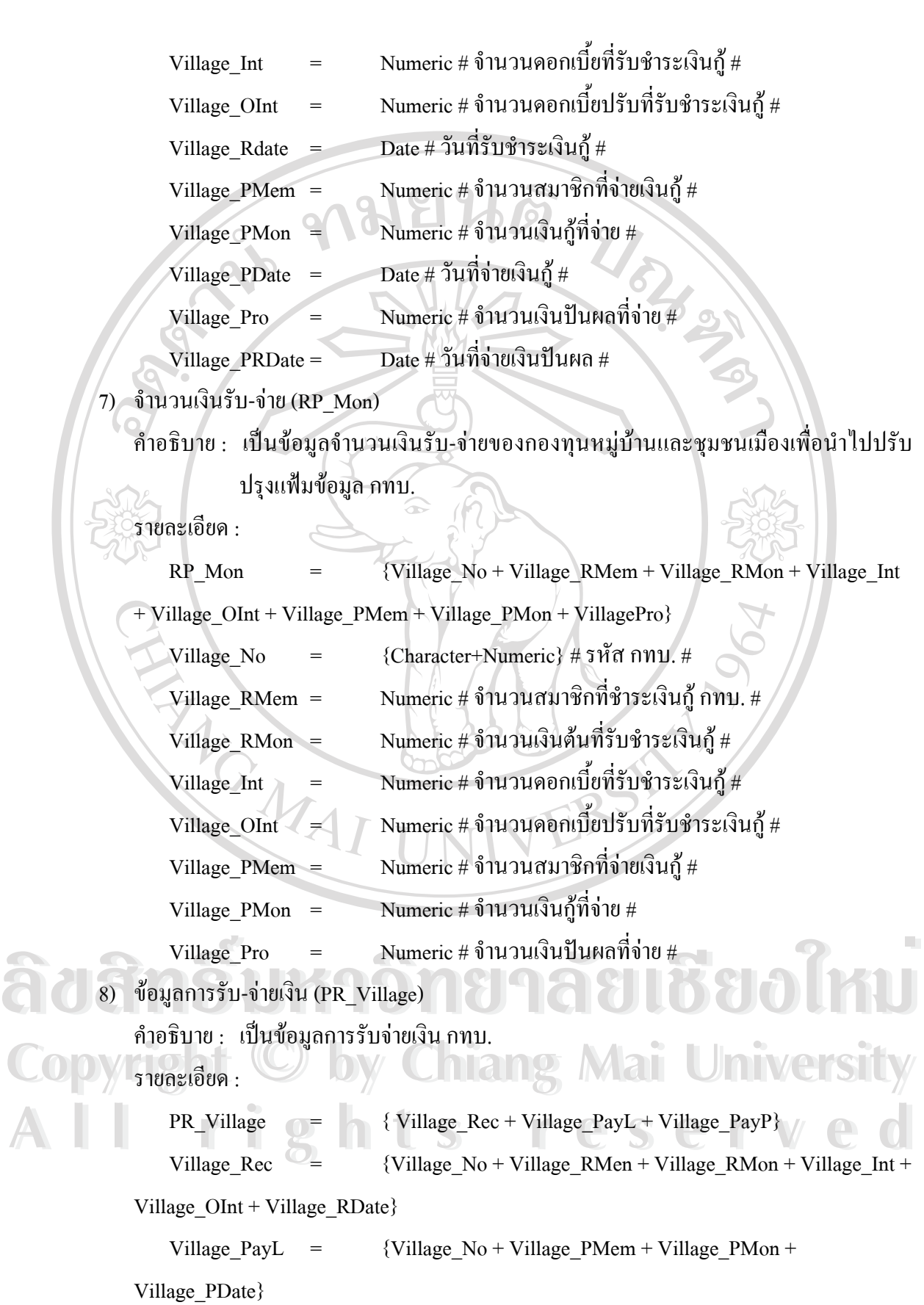

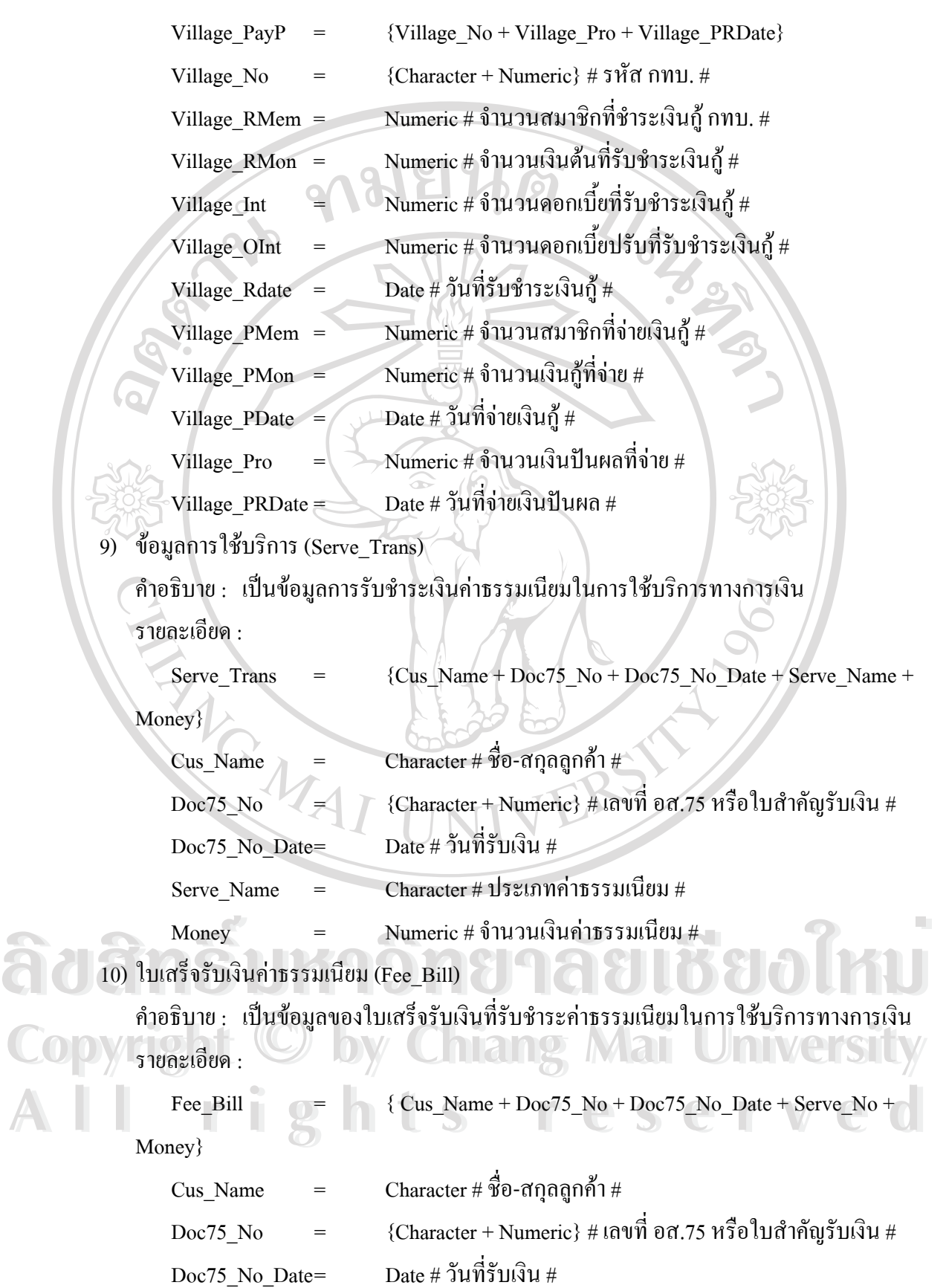

![](_page_21_Picture_256.jpeg)

![](_page_22_Picture_257.jpeg)

MrNoPay\_B6 = Numeric # จำนวนเงินสินเชื่อคงเหลือค้างชำระตั้งแต่ 6 เดือนขึ้น ื่ ั้ ไป  $\#$ 12) ขอมูลสินเชื่อ (Monthly\_Loan) คำอธิบาย : เป็นข้อมูลสรุปในแต่ละเคือนของสินเชื่อและสินเชื่อค้างชำระ ที่ใช้เพื่อจัดเก็บใน ื่ ื่ ื่ แฟมขอมูลสรุปสินเชื่อ รายละเอียด : Monthly Loan =  ${MrLoan + MrNoPay}$  $MrLoan$  =  ${MrLoan Date + LoanType ID + MrLoan RN + MrLoan RP}$ + MrLoan\_RI + MrLoan\_PN + MrLoan\_PP + MrLoan\_NB + MrLoan\_MB}  $MrNoPay = \left( \frac{MrNoPay}{MrNoPay}\right)$  Date + LoanType ID + MrNoPay\_N8 +  $MrNoPay_B8 + MrNoPay_N3 + MrNoPay_B3 + MrNoPay_N6 + MrNoPay_B6$ MrLoan\_Date  $\;=\;$  Date # วันที่สุดท้ายของเดือนที่เก็บข้อมูลสินเชื่อ # ี่ LoanType ID =  ${{Character + Numeric} \# 5\widetilde{r}}$ สประเภทสินเชื่อ #  $MrLoan RN$  = Numeric # จำนวนรายที่รับชำระเงินกู้ #  $MrLoan$  RP = Numeric # จำนวนเงินที่รับชำระเงินกู้ #  ${\rm Mr}{\rm Loan\_RI} \quad \quad = \quad \quad {\rm Numeric} \; \# \; \hat{\mathfrak{d}}$ านวนดอกเบี้ยผิดนัดที่รับชำระเงินกู้  $\#$ ี้  $MrLoan\_PN$  = Numeric # จำนวนรายที่จ่ายเงินกู้ #  $MrLoan PP$  = Numeric # จำนวนเงินที่จ่ายเงินกู้ #  $MrLoan$   $NB$   $\leq$   $\geq$   $\geq$   $\geq$   $\geq$   $\geq$   $\geq$   $\geq$   $\geq$   $\leq$   $\neq$   $\leq$   $\neq$   $\leq$   $\neq$   $\leq$   $\neq$   $\leq$   $\neq$   $\leq$   $\leq$   $\leq$   $\leq$   $\leq$   $\leq$   $\leq$   $\leq$   $\leq$   $\leq$   $\leq$   $\leq$   $\leq$   $\leq$   $\leq$   $\leq$   $MrLoan\ MB\ =\ Numeric\ \#$  จำนวนเงินกู้คงเหลือ # MrNoPay\_Date = Date # วันที่สุดท้ายของเดือนที่เก็บข้อมูลสินเชื่อค้างชำระ # ี่ ื่ MrNoPay\_N8 = Numeric # จำนวนรายที่ค้างชำระหนี้สินเชื่อไม่เกิน 3 เดือน # MrNoPay\_B8 = Numeric # จำนวนเงินสินเชื่อคงเหลือค้างชำระ ไม่เกิน 3 เดือน # ื่ MrNoPay\_N3 = Numeric # จํานวนรายที่คางชําระ 3 เดือนข ึ้นไป แตไมเกิน 6 **Copyright by Chiang Mai University Copyright by Chiang Mai University** เดือน # MrNoPay\_B3 = Numeric # จํานวนเงินสินเช อคงเหลือที่คางชําระ 3 เดือนข ึ้นไป **All rights reserved All rights reserved**ื่ แตไมเกิน 6 เดือน #  $MrNoPay_N6$  = Numeric # จำนวนรายที่ค้างชำระตั้งแต่ 6 เดือนขึ้น ไป # ั้ MrNoPay\_B6 = Numeric # จำนวนเงินสินเชื่อคงเหลือค้างชำระตั้งแต่ 6 เดือนขึ้น ื่ ั้ ไป # **MrNoPay\_N8 = Numeric # จำนวนรายที่ค้างชำระหนี้สินเชื่อไม่เกิน 3 เดือน #<br>MrNoPay\_B8 = Numeric # จำนวนเงินสินเชื่อคงเหลือค้างชำระไม่เกิน 3 เดือน #<br>MrNoPay\_N3 = Numeric # จำนวนรายที่ค้างชำระ 3 เดือนขึ้นไป แต่ไม่เกิน 6** 

- 13) รายงานเงินฝาก (MRNoonline)
	- คำอธิบาย : เป็นข้อมูลสรุปในแต่ละเดือนของเงินฝากที่ไม่ใช่ออนไลน์ใช้เพื่อจัดเก็บในแฟ้มข้อ ื่ มูลสรุปเงินฝาก ซ งมีเฉพาะขอมูลสลากออมสินธนโชค ึ่

รายละเอียด :

MrNoonline  $=$  {DepDate + Dep\_ID + Dep\_Open + Dep\_Rec + Dep\_Close + Dep\_Pay + Dep\_Balance + Dep\_NRP + Dep\_TRP}

Dep\_Date = Date # วันที่สุดทายของเดือนท เก็บขอมูลเงินฝากที่ไมใช ี่ ออนไลน #

![](_page_24_Picture_220.jpeg)

14) รายงานสงเคราะหชีวิต (MrInsure)

คําอธิบาย : เปนขอมูลสรุปในแตละเดือนของเงินฝากสงเคราะหชีวิต ใชเพ อจัดเก็บในแฟมขอ ื่ มูลสรุปสงเคราะหชีวิต

รายละเอียด : MrInsure  $=$  {Insure Date + Insure ID + Insure Mem + Insure Balance + Insure\_Pay + Insure\_Acci + Insure\_Int + New\_Mem + New\_InsureM + New\_Acci} **ÅÔ¢ÊÔ·¸ÔìÁËÒÇÔ·ÂÒÅÑÂàªÕ§ãËÁè ÅÔ¢ÊÔ·¸ÔìÁËÒÇÔ·ÂÒÅÑÂàªÕ§ãËÁè** Insure\_Date = Date # วันที่สุดทายจองเดือนท เก็บขอมูลสงเคราะหชีวิต # ี่ Insure\_ID = {Character + Numeric} # รหัสประเภทเงินฝากสงเคราะหชีวิต # **Copyright by Chiang Mai University Copyright by Chiang Mai University** Insure\_Mem = Numeric # จํานวนรายคงเหลือ # Insure\_Balance = Numeric # จํานวนเงินคงเหลือ # Insure Pay  $=$  Numeric # เงินงวดที่รับฝาก # Insure Acci = Numeric # เงินค่าอุบัติเหตุที่รับฝาก # Insure\_Int = Numeric # ดอกเบ ยเกินกําหนด # ี้  ${\rm New\_Mem} \qquad = \qquad {\rm Numeric} \;$ # จำนวนรายที่เปิดบัญชีใหม่ # Expediance = Mumeric # จำนวนเงินคงเหลือ #<br>
Insure Pay = Numeric # เงินงวดที่รับฝาก # Experience and The University of the University of the University of the University of the University of the University of the University of the University of the University of the University of the University of the Unive

```
{\rm New\_InsureM} = Numeric # จำนวนวงเงินสงเคราะห์ที่เปิดใหม่ #
                 New Acci = Numeric # จำนวนวงเงินอุบัติเหตุที่เปิดใหม่ #
          15) รายงานคาธรรมเนียม (MrServe)
              คําอธิบาย : เปนขอมูลสรุปในแตละเดือนของบริการทางการเงิน ท
ี่ใชเพ
อจัดเก็บในแฟมขอมูล
                                                                              ื่
                         สรุปบริการทางการเงิน
              รายละเอียด :
                 Mr Serve = {MrServe_Date + Serve_No + MrServe_NR + MrServe_R +
              MrServe NRP + MrServe RP}
                  MrServe_Date = Date # วันที่สุดทายของเดือนท
เก็บขอมูลบริการทางการเงิน #
                                                                    ี่
                 Serve No = ( ) + (Character + Numeric} # 5หัสประเภทค่าธรรมเนียม #MrServeNR = \sum_{\text{N} u = 0} Numeric # จำนวนรายการรับเงินสดและเช็คจากระบบที่
              พัฒนาขึ้น #
                 MrServe R = Numeric # จำนวนเงินสดและเช็คจากระบบที่พัฒนาขึ้น #
                  {\rm MrServe\_NRP} = {\rm Numeric} \ \# จำนวนรายการรับเงินที่ได้จากรายงาน #
                 MrServe RP = Numeric # 3านวนเงินที่รับค่าธรรมเนียมจากรายงาน #
          16) รายงานข้อมูล (Monthly Report)
              คำอธิบาย :   เป็นรายงานประจำเดือนของข้อมูลทุกประเภท  ได้แก่ เงินฝากที่ไม่ใช่ออนไลน์ สิน
                         เชื้อ สินเชื่อค้างชำระ กองทุนหมู่บ้านและชุมชนเมือง บริการทางการเงิน และ
                           ื่
                                   ื่
                         สงเคราะหชีวิต
              รายละเอียด :
                 Monthly Report = {MrNoonline + MrLoan + MrNoPay + Village\ Report +}MrServe + MrInsure }
                  MrNoonline = {DepDate + Dep\_ID + Dep\_Open + Dep\_Rec + Dep\_Close +}Dep Pay + Dep Balance + Dep NRP + Dep TRP}
Dep_Pay + Dep_Balance + Dep_NRP + Dep_TRP}<br>MrLoan_MrLoan_Mai Universitype_ID + MrLoan_RN + MrLoan_RP
+ MrLoan_RI + MrLoan_PN + MrLoan_PP + MrLoan_NB + MrLoan_MB + MrLoan_MB + MrNoPay = { MrNoPay Date + LoanType ID + MrNoPay N8 +
                 MrNoPay = {MrNoPay Date + LoanType ID + MrNoPay_N8 +
              MrNoPay B8 + MrNoPay N3 + MrNoPay B3 + MrNoPay N6 + MrNoPay B6}
                 Village_RePort = {VReport_Date + Village_No + VR_PNo + VR_PMon
              +VR_RNo + VR_Prin + VR_Int + VR_Balance}
MrServe + MrInsure }<br>
MrNoonline = {DepDate + Dep_ID + Dep_Open + Dep_Rec + Dep_Close +<br>
Dep Pay + Dep Balance + Dep NRP + Dep TRP}
```
![](_page_26_Picture_280.jpeg)

แตไมเกิน 6 เดือน #

![](_page_27_Picture_227.jpeg)

- 17) ขอมูลสรุป กทบ. (Village\_Report)
	- คำอธิบาย : เป็นข้อมูลสรุปในแต่ละเดือนของการคำเนินการของ กทบ. ที่ใช้เพื่อจัดเก็บในแฟ้ม ื่ ขอมูลสรุป กทบ.

รายละเอียด :

Village\_RePort = {VReport\_Date + Village\_No + VR\_PNo + VR\_PMon

+VR\_RNo + VR\_Prin + VR\_Int + VR\_Balance}

![](_page_28_Picture_273.jpeg)

VR\_PNo = Numeric # จํานวนรายที่จายเงินกู #

VR\_PMon = Numeric # จํานวนเงินกูที่จาย #

 $\Delta V$ R RNo  $=$   $\Delta V$ Numeric # จำนวนรายที่รับชำระเงินกู้ #

 $\text{VR}$  Prin = Numeric # เงินต้นที่รับชำระเงินกู้ #

- VR\_Int = Numeric # ดอกเบ ยที่รับชําระเงินกู # ี้
- $\overline{VR}$  Balance = Numeric # จำนวนเงินต้นคงเหลือ #

18) ขอมูลสินเช องานมือ (MrMLoan) ื่

คําอธิบาย : เปนขอมูลสรุปประจําเดือนในการรับ-จาย เงินกูของสินเช องานมือ รวมท งยอดสิน ื่ ั้ เชื่อคงเหลือ และสินเชื่อค้างชำระ ื่ ื่

รายละเอียด :

![](_page_28_Picture_274.jpeg)

![](_page_29_Picture_304.jpeg)

20) ขอมูลสรุปบริการทางการเงิน (Monthly\_Serve)

คําอธิบาย : เปนขอมูลสรุปประจําเดือนในการรับชําระคาธรรมเนียมบริการทางการเงิน รายละเอียด :

Monthly\_Serve =  ${MrServe_Date + Serve_No + MrServe_-NR + MrServe_-R +$ MrServe\_NRP + MrServe\_RP}

MrServe\_Date = Date # วันที่สุดทายของเดือนท เก็บขอมูลบริการทางการเงิน # ี่  $Serve\ No$  = {Character + Numeric} # รหัสประเภทค่าธรรมเนียม # MrServe\_NR = Numeric # จํานวนรายการรับเงินสดและเช็คจากระบบท

พัฒนาขึ้น #

 $\text{MrService}_R = \text{Numberic}$  # จำนวนเงินสดและเช็คจากระบบที่พัฒนาขึ้น # ี่ ึ้

 $\sqrt[3]{12}$ 

![](_page_30_Picture_231.jpeg)

 $MrServe$  RP = Numeric # จำนวนเงินที่รับค่าธรรมเนียมจากรายงาน #

21) ขอมูลสรุปสินเชื่อ

คำอธิบาย : เป็นข้อมูลสรุปประจำเดือนในการรับ-จ่าย เงินกู้ของสินเชื้อ รวมทั้งยอดสินเชื้อคง ั้ ื่ เหลือ และสินเชื่อค้างชำระ ื่

รายละเอียด :

![](_page_30_Picture_232.jpeg)

![](_page_31_Picture_249.jpeg)